## **商工中金ビジネスWeb 電子証明書発行アプリ操作手順**

本アプリは、 「Microsoft Edge」および「Google Chrome」のブラウザで電子証明書の発行・更 新を行う場合にご利用いただくものです。

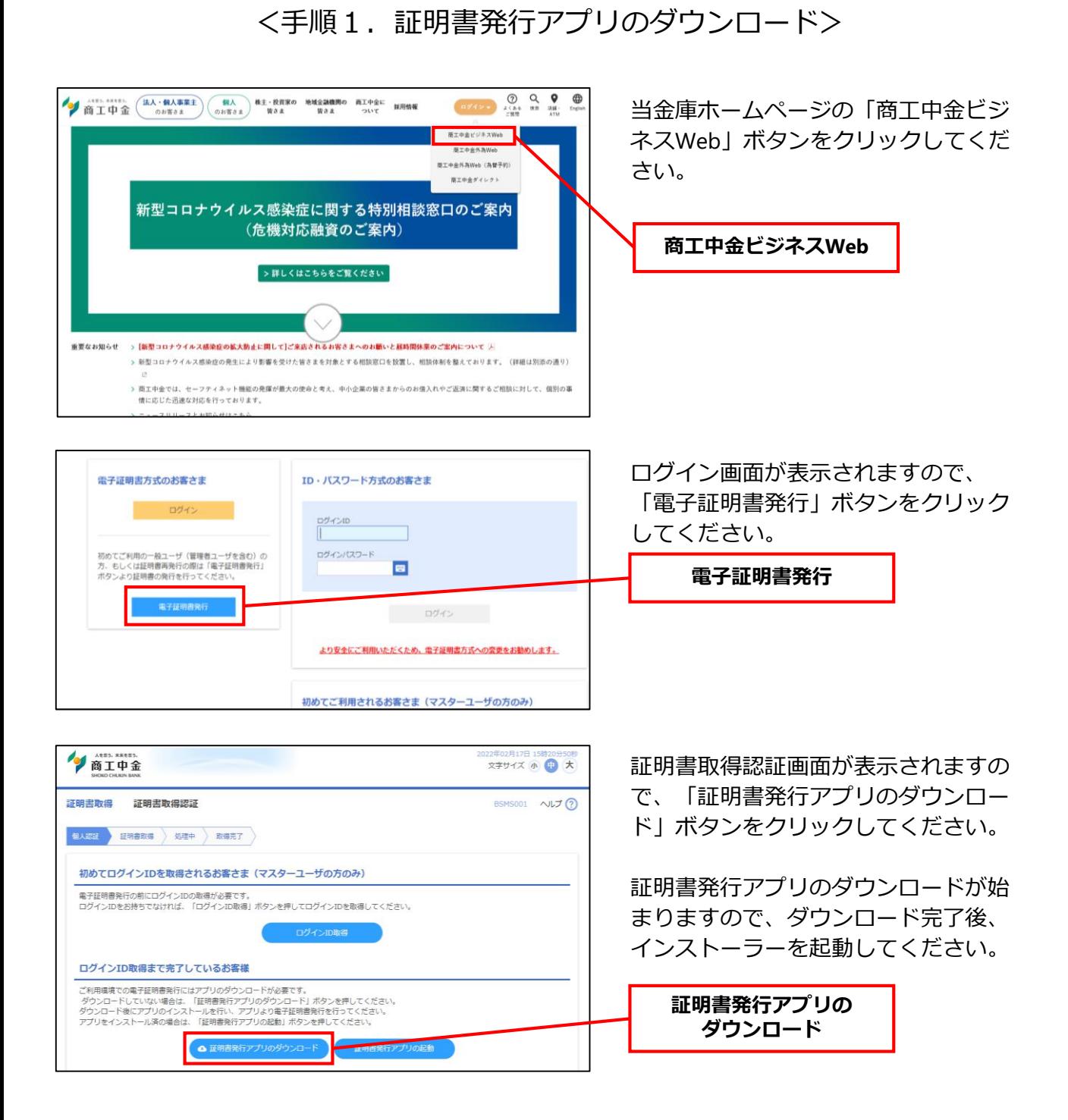

## <手順2. 証明書発行アプリのインストール>

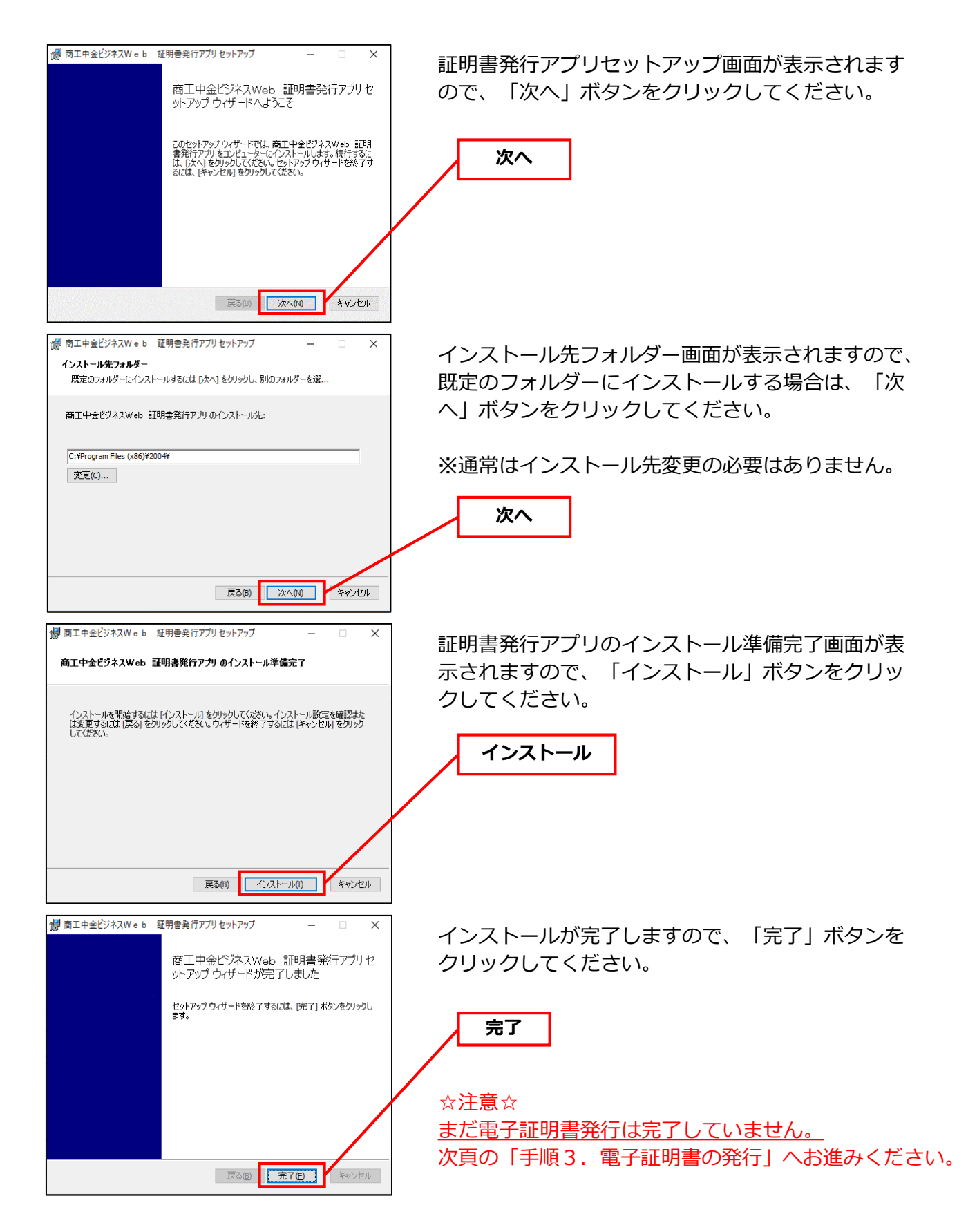

## <手順3.電子証明書の発行>

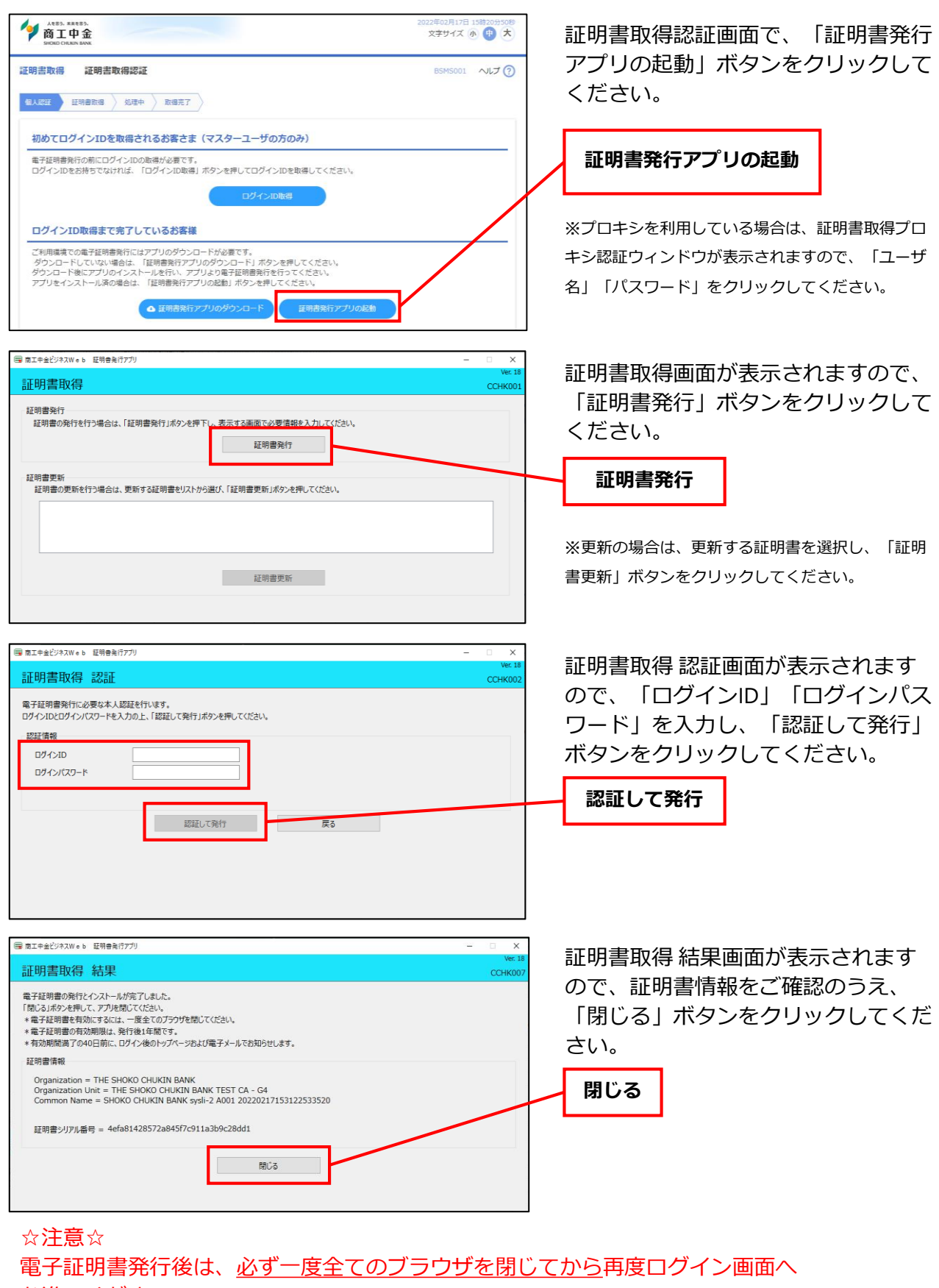

## お進みください。